#### **Dodić, Linda**

#### **Undergraduate thesis / Završni rad**

**2018**

*Degree Grantor / Ustanova koja je dodijelila akademski / stručni stupanj:* **University of Zagreb, Faculty of Graphic Arts / Sveučilište u Zagrebu, Grafički fakultet**

*Permanent link / Trajna poveznica:* <https://urn.nsk.hr/urn:nbn:hr:216:831800>

*Rights / Prava:* [In copyright](http://rightsstatements.org/vocab/InC/1.0/) / [Zaštićeno autorskim pravom.](http://rightsstatements.org/vocab/InC/1.0/)

*Download date / Datum preuzimanja:* **2024-12-23**

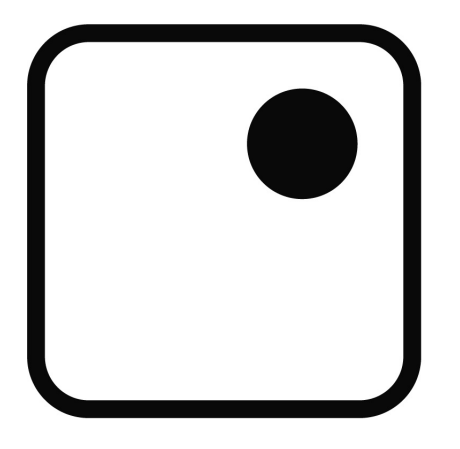

*Repository / Repozitorij:*

[Faculty of Graphic Arts Repository](https://repozitorij.grf.unizg.hr)

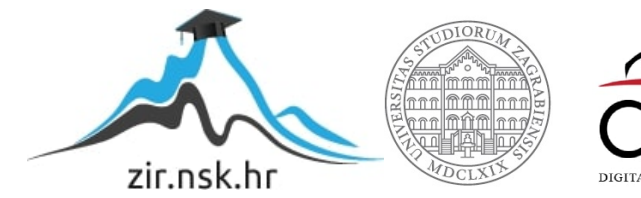

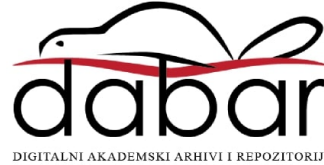

**SVEUČILIŠTE U ZAGREBU GRAFIČKI FAKULTET**

# **ZAVRŠNI RAD**

**Linda Dodić**

SVEUČILIŠTE U ZAGREBU GRAFIČKI FAKULTET Dizajn Grafičkih Proizvoda

## ZAVRŠNI RAD

## **Primjena rotoskopije u izradi ilustracije**

Mentorica: Dr. Art. Vanda Jurkovič

Studentica: Linda Dodić

Zagreb, 2018

#### **Sažetak**

Ovaj završi rad bavi se primjenom ilustracijske tehnike zvane rotoskopije. Cilj završnog rada je analiza rotoskopije te procesa izrade animacije korištenjem te tehnike.

U teoretskom dijelu ovog završnog razmotrit će se povijest animacije, te preduvjeti za nastanak rotoskopske tehnike. Iako su danas široko zastupljene neke druge tehnike animacije, rotoskopija se i dalje koristi kao pomoćni alat u izradi velikog broja animacija te kao samostalna tehnika za postizanje određene vrste estetike. Rotoskopiranje zadržava pokrete, svjetla, sjene i prirodne razmjere snimanja, ali nudi i mogućnost mjenjanja konteksta ili dodavanje novih vizualnih elemenata. Suvremene tehnike koje koriste rotoskopije su razne, u ovom završnom radu biti će analizirane neke od njih.

 U praktičnom dijelu rada proučavati će se glavne razlike između potpune rotoskopije korištenjem rastera te rotoskopije korištenjem vektora. Praktični dio ovog završnog rada sastoji se od dvije animacije izrađene različitim digitalnim metodama animiranja rotoskopskih sličica, te sadrži objašnjenja o procesu izrade istih.

### Sadržaj

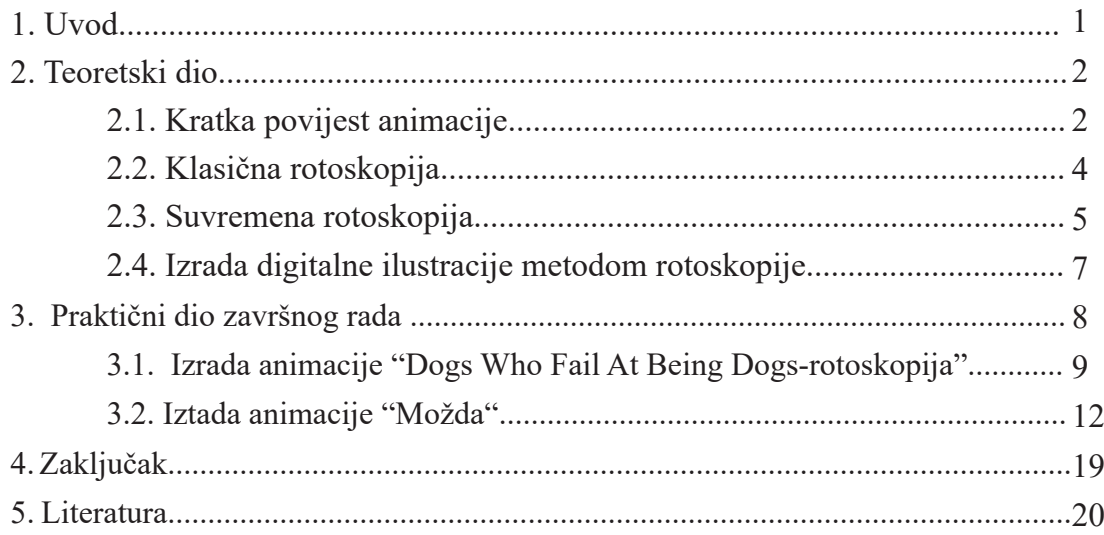

#### **1. UVOD**

Riječ animacija dolazi od latinske riječi "*anima*" koja prevedeno znači duša. Posljedično možemo definirati animaciju kao "davanje duše" predmetu, to jest, živih osobina neživom predmetu. "Živost" postižemo kreiranjem nekog pokreta koji ovisi o efektu dobivenim brzom zamjenom sličica. Preduvjet za uspješan prikaz nekog pokreta je da se te sličice malo razlikuju jedna od druge te da se izmjenjuju dovoljnom brzinom, u tom slučaju ljudsko oko, radi tromosti, percipira ih kao jedan jedini neprekidan stimulus.

Većina ljudi jasno vidi razliku između 4 sličice u sekundi. Kada se taj broj poveća na 8, slike se počinju stapati ali još uvijek djeluju trzavo. Prilikom izmjene 12 sličica u sekundi iluzija kontinuiranog pokreta je već mnogo bolja. Kako bi se postigao lijep, gladak pokret, potrebna je izmjena od 24 sličice u sekundi.

U slučaju klasičnog filma, kamera je ta koja razlaže pokrete u pojedinačne sličice. Kontinuitet se dobiva automatski, svaka jedinica vremena je razložena na jednaki broj sličica i taj odnos je održan kroz cijelu projekciju. Klasični film je ograničen u smislu samog sadržaja, naime bez dodatnih specijalnih efekta sama snimka ograničena je fizikom te biologijom likova, Za razliku od animacije, koja u tom smislu daje potpunu slobodu stvaranja.

Kod animiranog filma iluzija pokreta konstruirana je analizom i odabirom svakog pokreta koji će biti prikazan u konačnom rezultatu. Pokret zapravo nije tako intuitivan proces te je rotoskopija dobra metoda za početnike u animaciji i proučavanje iste jer rastavlja složene pokrete na puno manjih i jednostavnijih pomaka. Razvojem tehnologije razvile su se i metode rotoskopiranja koje se danas najčešće koriste u specijalnim efektima, te kao sekundarna metoda u digitalnoj animaciji u procesu zvanom "compositing" te klasične primjene rotoskopije zamijenjene su metodama motion capture-a. Sekundarna uloga rotoskopije u suvremenim metodama animiranja posljedica je velike količine rada koju zahtjeva ta tehnika kako bi se postigla realistična animacija.

#### **2. TEORETSKI DIO**

#### **2.1. Kratka povijest animacije**

Želja za ilustriranjem svijeta oko nas je urođena čovjeku. Možemo reći da su prvi pokušaji ilustriranja pokreta prikazani na freskama u Altamiri (Španjolska) i Lascaux (Francuska) (od 45 000 god pr. Kr.-25 000god pr. Kr.) te prvi prikazi pokreta životinja mogu biti datirani već u prapovijesti.

Prikazi pokreta vidljivi su i u starim egipatskim freskama u piramidama te na grčkim vazama, na etruščanskim freskama itd. međutim pričati o nekoj vrsti animacije kao imitacije pokreta, možemo tek u devetnaestom stoljeću s pojavom prvih sprava koji koriste efekt dobiven tromosču oka. Tromost oka je sposobnost ljudskog oka da dva odvojena podražaja, koji se izmjenjuju velikom brzinom, prepoznaje kao jedan neprekidani podražaj. Prva među takvim spravama je dječja igračka zvana *Thaumatrope*. Igračka je bila sastavljena od diska koji je sa svake strane imao crtani dio ilustracije. Disk se rotirao jednostavnim mehanizmom te bi se pomoću rotacije postigla brza izmjena sličica. Brzom rotacijom diska radi tromosti oka ta dva podražaja bi se stopila u jedan.

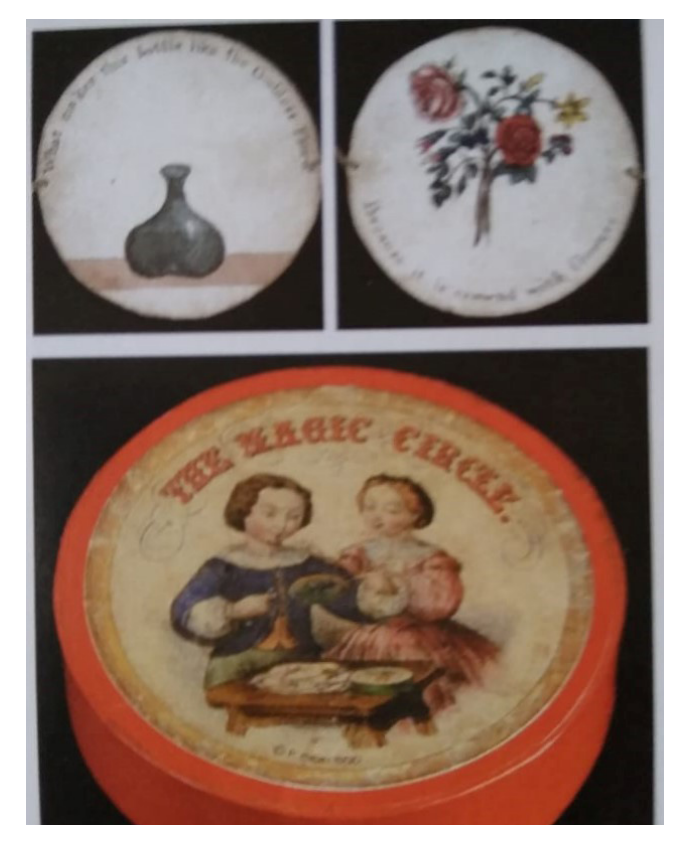

1. thraumatrope diskovi i kutija- fotograf-Dick Waghorne- Wileman Collection of optical toys

Kroz devetnaesto stoljeće pojavile su se neke druge sprave, svaka kompleksnija od prijašnje za prikazivanje pokreta.

Neki primjeri su fenakistoskop, zoetrop i praksinoskop. Razvojem celuloznog filma postalo je moguće velike količine pojedinih sličica zamotati oko kotača i projektirati. Projekcije s takvim filmovima bile su jednostavne jer je bilo dovoljno osvijetliti film. Rotacijom istih sličice se brzo izmjenjuju te daju dojam pokreta. Sukladno s tim novim materijalom razvile su se sprave koje bi mogle projektirati takve filmove. Najbitnija među njima je kinematograf, koji je prvi masovno proizvedeni projektor.

Kratki film izrađen tehnikom stop animacije "*Humorous phases and funny faces*" smatra se prvim animiranim filmom.

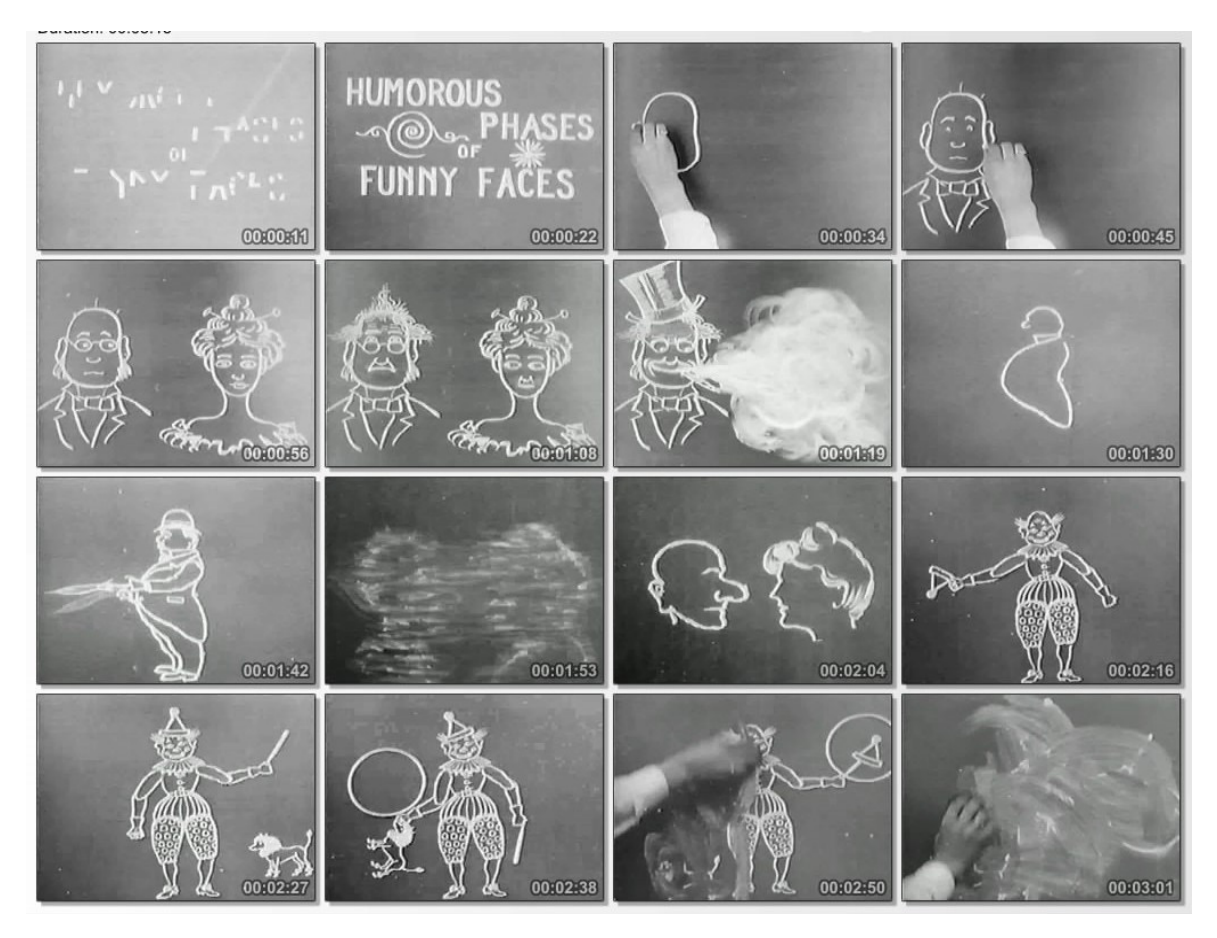

2. Humorous Phases of Funny Faces (J. Stuart Blackton, 1906)

Već rane 1914. Earl Hund patentirao je takozvanu "cel" animaciju koja je koristila precrtavanje pojedinih sličica animacije preko celulozne folije (prvo se koristila nistroceluloza koja je radi loše dimenzionalne stabilnosti, kasnije zamjenjena sa celuloznim acetatom). U sljedećih par desetljeća animacija se vrlo naglo razvila te već početkom trećeg desetljeća dvadesetog stoljeća započelo je takozvano "zlatno doba animacije" (1928-1972) koje je pridonjelo crtiće kao sto su "Tom i Jerry", "Pink Panther", "medvjed Yogi" i mnogobrojni drugi.

#### **2.2. Klasična rotoskopija**

Max Flscher je rane 1915. izmislio te patentirao metodu rotoskopske animacije, koja se po njemu u počecima rotoskopije zvala "*the Fleischer process*". Za izradu sličica koristila se sprava zvana rotoskop koja je projektirala pojedine sličice postojeće snimke na papir.

Kao što je moguće vidjeti na slici broj 3, rotoskop bio je sastavljen od staklenih ploča, crtačkog stola te projektora pozicioniranog iza stakla. Na staklo su se projektirale sličice izvorne snimke te je animator precrtavao svaku na papir. Cilj ove metode je preispitati stvarnu sliku u pokretu kako bi ju se pretvorilo u hiperrealističnu animaciju.

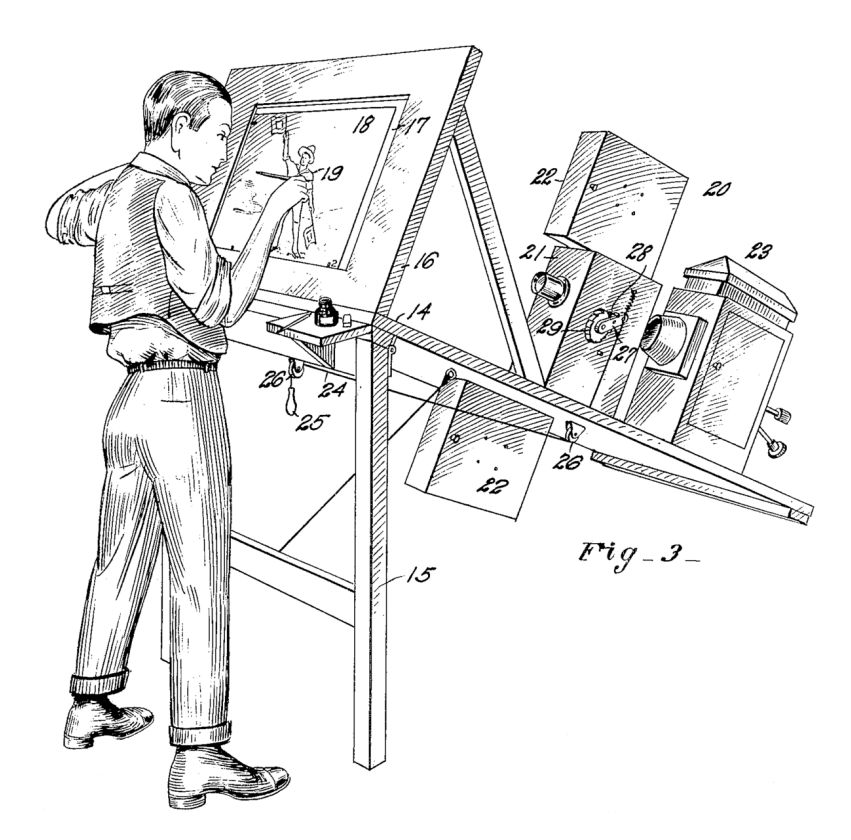

3.Rotoskop

Godine 1935. istekao je patent za Maxa Fleischera na rotoskop pa se u razdoblju poslije toga rotoskopija počinje opsežno koristiti u produkciji Disney filmova. U prosincu 1937. Disney je predstavio prvi dugometražni animirani film, u cijelosti crtan rukom metodom rotoskopije, "Snjeguljica i sedam patuljaka". Neki od primjera Disney filmova izrađenih tom tehnikom su Alisa u zemlji čudesa, Fantasia, Anastasia. Za izradu dugometražnih crtanih filmova takozvanog "zlatnog doba" animacije medijske produkcijske kuće Disney korištene su snimke glumca u kostimu, kako

bi se dobio dojam pokreta likova i njihove odjeće. Slika br. 4. prikazuje fotografiju izvorne snimke za animirani Disney film "Alisa u zemlji čudesa", te rotoskopiju iste.

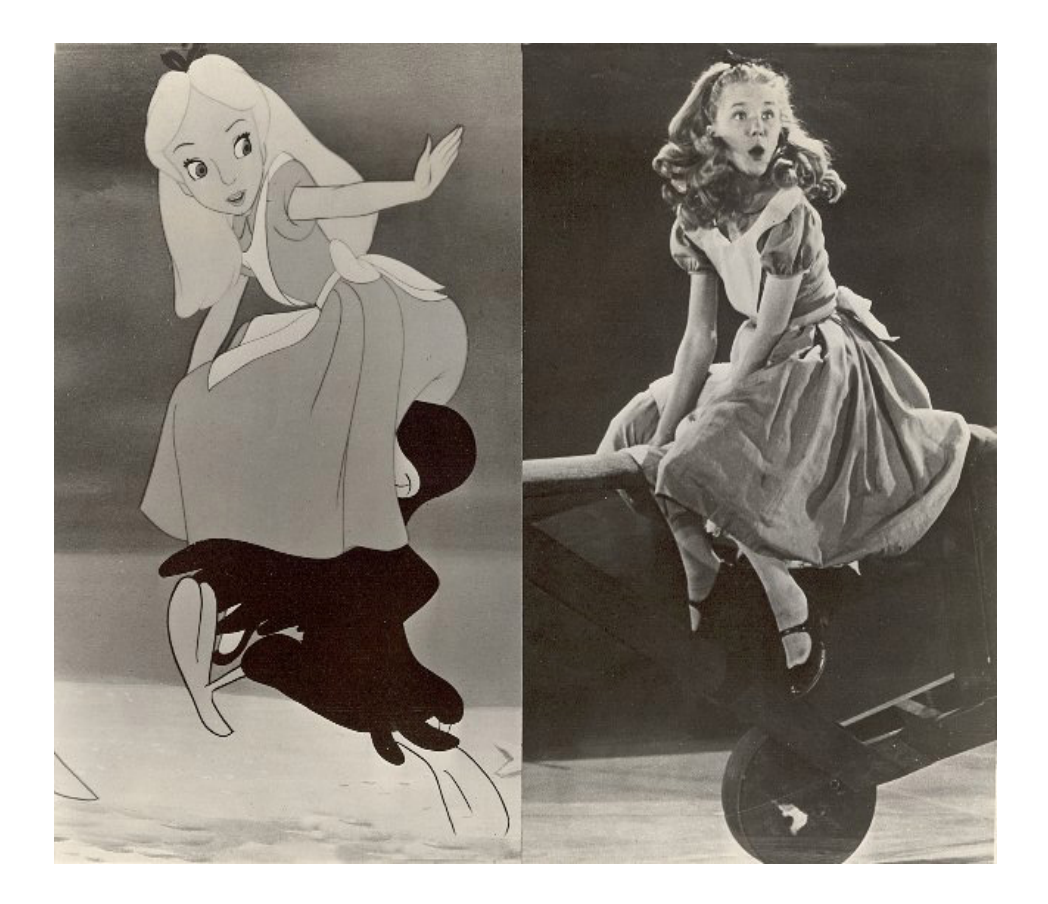

4. Primjer izrade rotoskopske animacije u animiranom filmu "Alisa u zemlji čudesa"

#### **2.3. Suvremena rotoskopija**

Dugometražni animirani filmovi u današnje doba zamijenili su ekstenzivnu metodu korištenja rotoskopije s metodom *motion capture*-a, koji na automatiziran način snima pokrete ljudi ili objekta. Model pokreta *MoCap* glumca postignut je označavanjem točka na tijelu glumca markerima te snimanjem različitim kutevima. Cilj te metode nije snimiti izgled, nego samo pokret glumca, koji se kasnije aplicira na 3d model.

Razvojem novih metoda animacije klasična rotoskopija nije više tako često zastupljena, međutim, pojava algoritma za digitalno rotoskopiranje interpolacijom dala je rotoskopiji novu dimenziju.

Program *After Effects* nudi opciju korištenja alata roto brush za mapiranje pojedinih djelova snimke, što znači da je pomoču tog alata moguće izvući nekakvog lika iz snimke bez potrebe maskiranja svake pojedine sličice. Korištenje green screen-a značajno je olakšalo proces mapiranja, no unatoč tome rotoskopija i dalje igra ključnu ulogu u produkciju vizualnih efekta. Film "*Tron*" (redatelj Steven Liesberger. 1989.) kombinira kompjuterizirane scene i scene izrađene rotoskopskom metodom za postizanje futurističnog izgleda okruženja i likova.

Animirani filmovi kao "*Waking life*" i "*A Scanner Darkly*", redatelja Richarda Linlatera izrađeni su programima kao što su *rotoshop*, koji koriste algoritme interpolacije kako bi se postigla animacija koja sliči ručno izrađenoj *frame-by-frame*  rotoskopskoj ilustraciji.

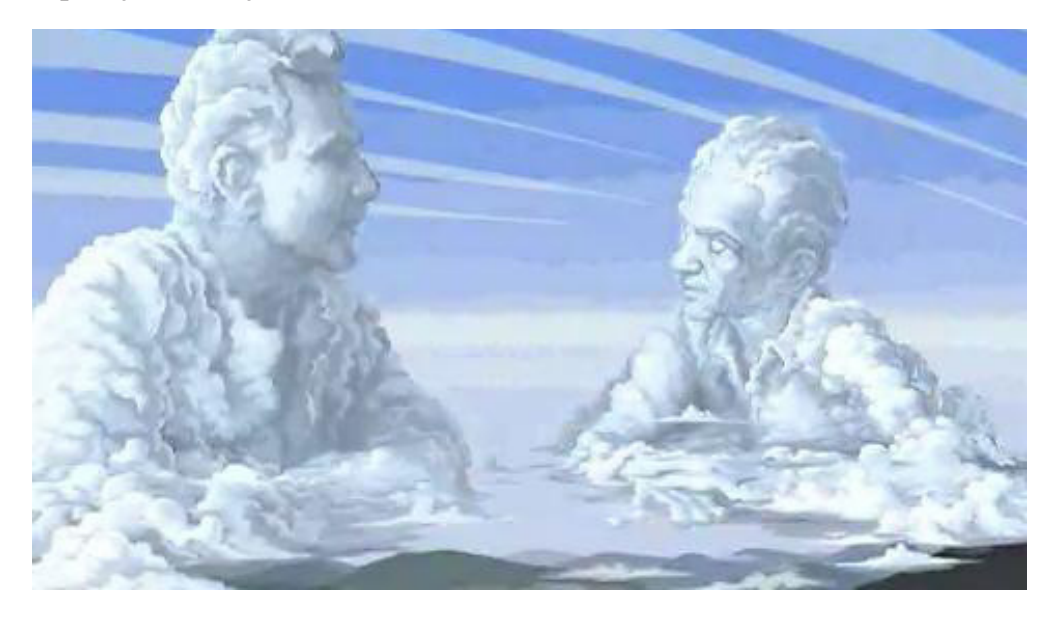

5. Scena iz animiranog filma "Waking life" – Richard Linlater-2001

*Keyframe* animacija, ili animacija ključnim sličicama, sastavljena je od ključnih slika i međuslika koje zajedno daju iluziju pokreta. Za izradu takvih animacija koristi se metoda interpolacije koja automatski generira tranzicije između ključnih sličica (engl. *keyframes*) i međusličica (engl. *inbetweens*). Tom metodom program u računalu sam projektira međuslike matematičkim funkcijama interpolacije, za razliku od animacije *frame-by-frame* koja zahtjeva ručno iscrtavanje svake pojedine sličice. Ključne sličice nalaze se na dva ekstrema pokreta kojeg želimo iterirati, tako da je bitno da pokreti budu kratki i da informacije u ključnim sličicama budu dovoljno slične kako bi ih računalo moglo jasno i logično povezati.

Rotoskopija se danas najčešće primjenjuje za vizualne efekte u filmovima u procesu zvanom "*Compositing*" pomoću kojeg se mogu dodavati ili uklanjati neki elementi iz snimke. Program *After Effects* nudi alat zvan "*roto-brush*" pomoću kojeg je moguće izolirati određeni element unutar snimke jednostavnim označavanjem kroz par ključnih sličica.

Na taj način stvaraju se takozvane *matte* od određene siluete, koji će moći pratiti program. Kao rezultat tog procesa dobivamo objekt koji se može maskirati, " izvući" iz konteksta u kojem se nalazi u izvornoj snimci, te smjestiti ga u nekom drugom okruženju.

#### **2.4. Izrada digitalne ilustracije metodom rotoskopije**

Računalom je moguće izraditi rotoskopsku ilustraciju brzo i učinkovito, koristeći programe *Adobe* paketa kao što su *Adobe Photoshop* i *Adobe Illustrator* ili pomoću besplatnih *open source* programa kao što su *Krita, InkScape* i slično, koji koriste slojeve (eng. *layers*).

Slojevi rade pomoću istog principa prozirnih celuloznih folija koje su animatori koristili u zlatno doba animacije. Najbitnija značajke takvih slojeva je prozirnost, mogućnost crtanja na jednom sloju bez utjecaja na druge, te organizacija crteža logičnim redoslijedom.

Digitalne ilustracije možemo podijeliti u vektorske ilustracije i rasterske ilustracije. Rasterske (ili *bitmap*) ilustracije su izrađene od ogromnog broja malih obojanih čelija zvanih pikseli. Najveći nedostatak je zamućenost pri povećanju (engl. *Zoom*), gdje piksel postaje najmanji element kojeg je moguće prikazati. Povećanjem rasterske slike vidjet ćemo sitne kockice. Ako se vektorska slika poveća, rub elementa će ostati uvijek gladak, pošto su elementi zapravo matematičke funkcije (*path*).

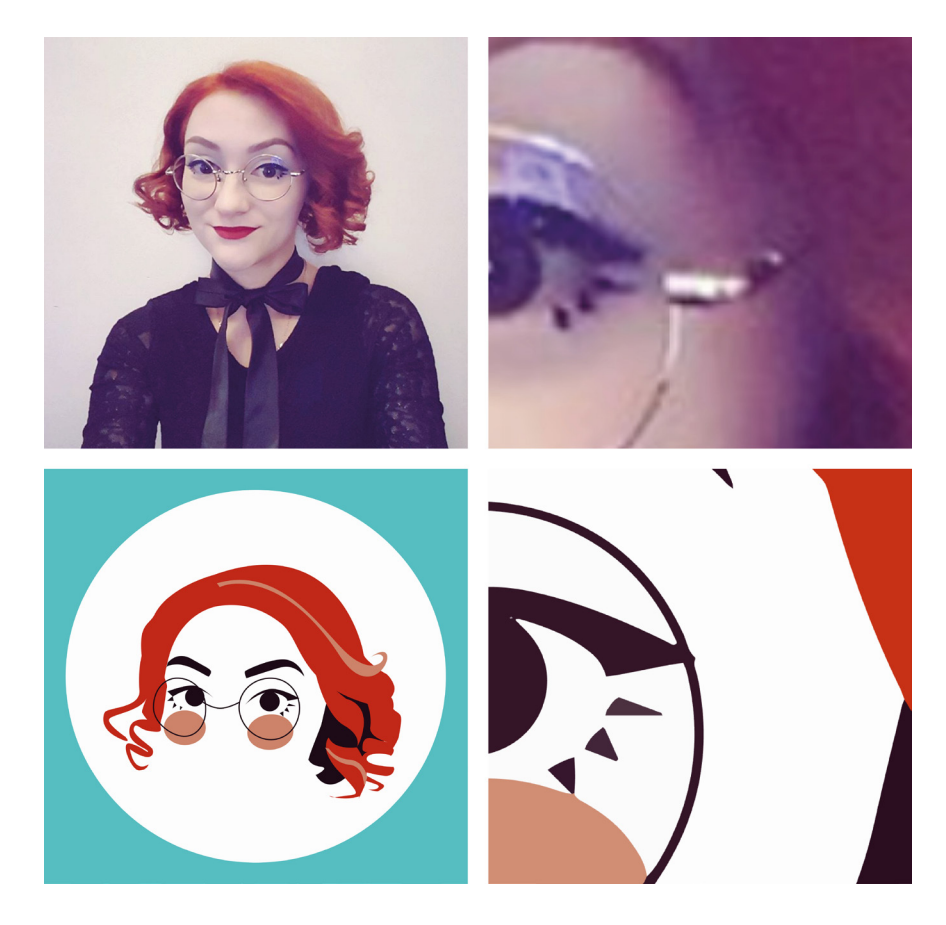

6.gore: izvorne rasterske forografije, dole- vektorske ilustracije

Neki od najpopularnijih formata rasterskih slika su .jpg, .png i .gif. te svaka fotografija napravljena digitalnom kamerom rezultira u rastersku sliku. Rasterski odrađene ilustracije imaju manu rezolucije, točnije, površina na kojoj ilustriramo mora biti dovoljno velika i imati dovoljno visoku rezoluciju ako ju planiramo otisnut na neki veliki format. Kako su vektorski objekti neovisni o rezoluciji, oni se mogu rastezati u beskonačnost bez gubitka kvalitete, što znači da ilustraciju izrađenu vektorski možemo otisnuti i na vizitku i na *jumbo* plakat.

U našem slučaju, sposobnost vektorske grafike rastezanja bez gubitka oštrine je korisna u slučaju kada imamo neki animirani objekt "daleko" u kadru a u drugom trenutku "blizu" kako bismo uštedjeli na broju sličica potrebnom za animaciju. U praktičnom dijelu ovog završnog rada izrađene su animacije korištenjem vektorskih i korištenjem rasterskih ilustracija.

## **3. PRAKTIČNI DIO ZAVRŠNOG RADA**

Cilj praktičnog dijela ovog rada je izrada animacije korištenjem principa rotoskopije. U praktičnom dijelu završnog rada biti će izrađene dvije animacije koje će se značajno razlikovati. Prva animacija biti će odrađena u programu za crtanje koji koristi raster grafiku.

Adobe Photoshop, kao najkorišteniji program za oblikovanje i rad s fotografijama daje mogućnost izrade animacija. Iako su mu mogućnosti ograničene, alat timeline dovoljan je za izradu jednostavnih *cel* animacija. Cilj kod izrađivanja ove animacije bio je prikazivanje boiling effecta, efekt titranja konture animirane forme do kojeg dolazi zbog nepreciznosti pri ručnom precrtavanju pojedinačnih sličica. Radi ljudske greške, obrisi likova precrtani *Photoshop* kistom malo će odstupati od realnih crta početnih sličica. Rezultat toga je upravo titravost koja objektu daje pokret te djeluje iznimno živo. Jedna od karakteristika rotoskopije koju smo željeli istaknuti kroz ovu animaciju je organski izgled animacije izrađene ovom tehnikom.

Druga animacija odrađena je u vektorskom programu, *Adobe Illustrator*, najpopularnijem programu za vektorsku grafiku. Prije početka izrade praktičnog dijela ovog završnog rada ideja je bila da kod animacije izrađene od vektorskih slika efekt titranja bude umanjen te da tranzicije budu glađe. Za izradu druge animacije korištena je kombinacija *frame-by-frame* i *keyframe* animacije, i to na način da pokreti, koji bi trebali izgledati prirodno i organski, budu odrađeni direktnim rotoskopiranjem preko sličica originalnog videa. Te tranzicije su odrađene u programu *After Effects* korištenjem *key frame*-ova. Kako je ova animacija sastavljena od više dijelova koji su mapirani iz raznih izvora, potrebno je bilo te dijelove spojiti u jednu logičnu cjelinu. Taj se proces zove produkcija te je odrađen u *After Effectsu*.

Sve animacije i izvorne snimke moguće je pogledati na linku: https://drive.google.com/open?id=1qhPU8tmUPNHc2JdH62lykWHy54O192qY

#### **3.1. Izrada animacije "Dogs Who Fail At Being Dogs-rotoskopija"**

U prvom videu željelo se odraditi cijeli proces rotoskopije u programu Adobe Photoshop. Odabran je video koji ima jako puno pokreta i djeluje dinamično, a to je video pod naslovom "*Dogs who fail at being dogs-rotoskopija*". Video je unesen u programu *Adobe Photoshop* putem padajućeg izbornika *file*, *import*, te *import video frames as layers*. Odabirom te funkcije, unesene, komprimirane snimke pretvorene su u snimke sličica, jedna po jedna sličica.

Najkorišteniji standardni video formati su nastali prolaskom snimljenog videa kroz algoritam kompresije. Cilj kompresije je da smanji količinu izlaznih podataka nakon kompresije odnosno smanji veličinu videa uklanjanjem svih suvišnih informacija. Kada se otvori prozor za unos sličica, bira se opcija make frame animation, što nam kao rezultat daje već napravljenu *frame-by-frame* animaciju.

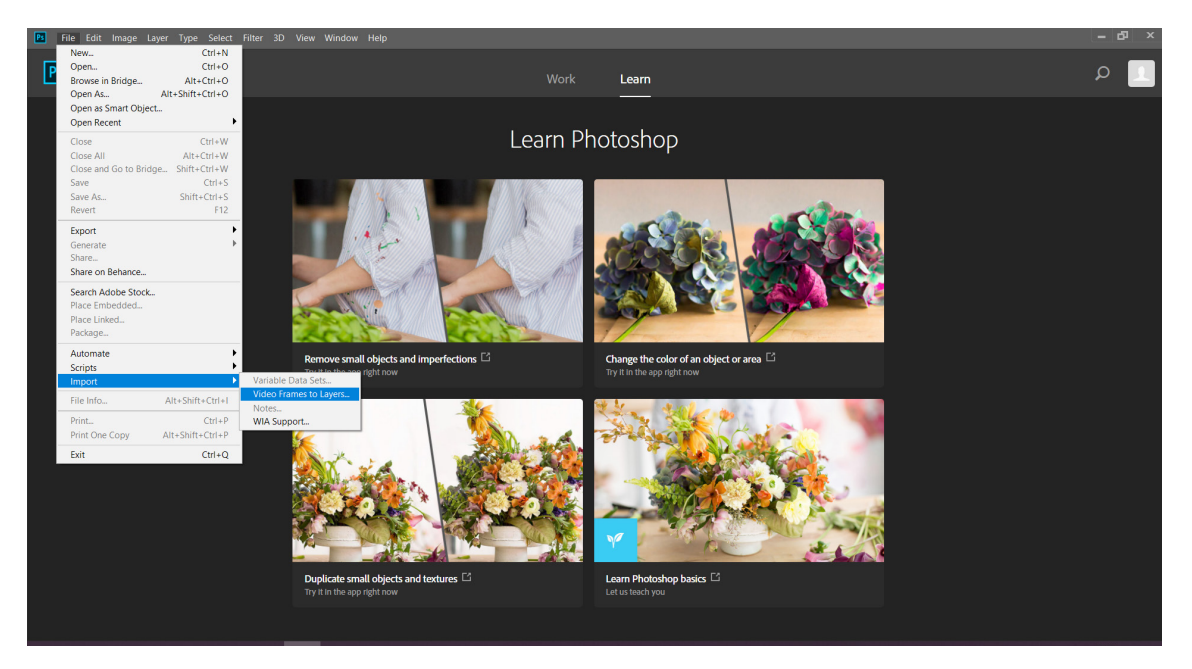

7. Unos snimke u programu Adobe Photohop

Alatna ploča (eng. *panel*) vremenska traka ( engl. *timeline)* u *Photoshop*-u, iako je i dalje daleko od mogućnosti stvaranja vrhunskih i filmskih animacija, ima dovoljno snage za stvaranje obične animacije sličicu-po-sličicu.

Otvaranjem ploče vremenska traka, klikom na padajući izbornik window, te na opciju timeline, moguće je odabrati dvije opcije vremenskih crta, *keyframe* i *fame-by-frame.* Za izradu ove animacije odabrana je opcija *frame-by-fram*e, koja

iako vrlo ograničavajuća, daje dovoljno opcija za izradu ove animacije. Za ovu animaciju odabrana je brzina izmjene sličica 12 sličica po sekundi (*frame rate*: 12 fps) jer nam to daje dovoljan efekt pokreta bez da se pretjerano primjete pojedinačne sličice.

Kako bi se to postiglo upisana je kao dužina trajanja svake pojedinačne sličice o.o5 s. Prije početka ilustriranja klikom na prvu sličicu na vremenskoj crti animacije, stvoren je vidljivi sloj (layer) iznad te sličice, te se krenulo s precrtavanjem prateći konture psa. Tok animiranja odvijao se tako da je za svaku pojedinu sličicu ponovljen taj proces, bez kopiranja dijelova koji se ponavljaju. Očekivanja su bila sljedeća: ako izradimo sve sličice tom metodom konačni rezultat će imati veliki *boiling* (tritranja kontura) te će davati dojam ručno izrađene animacije.

Nakon ilustriranja slažu se prije konačnog renderiranna. Postavljena je statična pozadina na prvom, "najnižem", layer-u koja će se pojavljivati ispod svake

|                       |               |                                                      |   | $\overline{\mathbf{H}}$<br>$\overline{\mathbf{x}}$                                                                                                    |  |
|-----------------------|---------------|------------------------------------------------------|---|----------------------------------------------------------------------------------------------------|--|
| Layers Channels Paths |               |                                                      |   |                                                                                                    |  |
| $\mathcal{L}$ Kind    |               |                                                      |   |                                                                                                    |  |
| Normal                |               |                                                      |   | $\sim$ Opacity: 100% $\sim$                                                                                                    |  |
|                       |               |                                                      |   | Lock: $\overline{\boxtimes}$ $\overline{\nearrow}$ $\overline{\oplus}$ $\overline{\boxplus}$ $\overline{\bigoplus}$ $\overline{\boxplus}$ $\overline{\boxplus}$ $\overline$ |  |
| k a s                 | <b>Chains</b> | Layer 9                                              |   |                                                                                                    |  |
|                       |               | Layer 84                                             |   |                                                                                                    |  |
| E.                    |               | Layer 8                                              |   |                                                                                                    |  |
| $\Box$                |               | Layer 83                                             |   |                                                                                                    |  |
| H.                    |               | Layer 7                                              |   |                                                                                                    |  |
| o.                    |               | Layer 82                                             |   |                                                                                                    |  |
| $\Box$                |               | $\frac{1}{2}$ Layer 6                                |   |                                                                                                    |  |
| Ξ.                    |               | Layer 81                                             |   |                                                                                                    |  |
| h,                    |               | Layer 5                                              |   |                                                                                                    |  |
| n.                    |               | Layer 80                                             |   |                                                                                                    |  |
| O.                    |               | <b>Exist</b> Layer 4                                 |   |                                                                                                    |  |
| n.                    |               | Layer 79                                             |   |                                                                                                    |  |
| O.                    |               | Layer 3                                              |   |                                                                                                    |  |
| n.                    |               | Layer 78                                             |   |                                                                                                    |  |
| a.                    |               | Layer 2                                              |   |                                                                                                    |  |
| $\bullet$             |               | Layer 77                                             |   |                                                                                                    |  |
| o.                    |               | Layer 1                                              |   |                                                                                                    |  |
| $\bullet$             |               | Layer 153                                            |   |                                                                                                    |  |
|                       | $f_X$<br>GO   | $\begin{array}{c} \n \square \quad Q \n \end{array}$ | ╗ | 血                                                                                                    |  |

8. Slojevi animacije "Dogd Who Fail At Being Dogs- Rostoskopija"

sličice. U slici 8. prikazani su layer-i izvorne snimke te iznad njih layer-i rotoskopirane snimke na prozirnoj pozadini.

Proces renderiranja daje nam konačni rezultat koji je procesiran od računala, glatko teče te ga nije moguće više modificirati. Animacija je sastavljena od 76 ručno izrađenih ilustracija. Na slici br. 9. prikazane su sličice 1, 50 i 76.

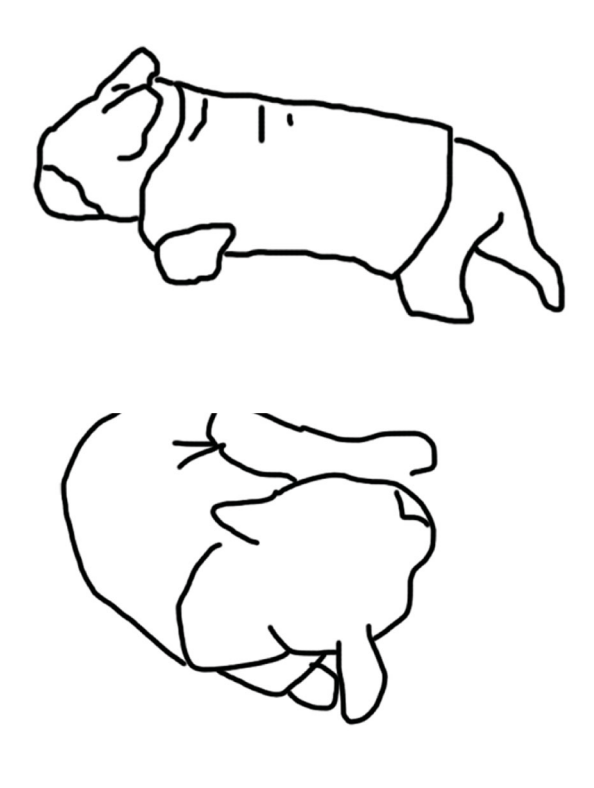

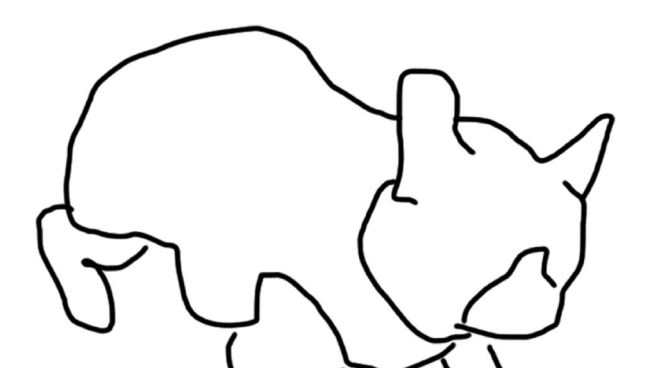

9. Sličice 1, 50 i 76 animacije "dogs who fail at being dogs-rotoskopija" Kako su sve ilustracije za ovaj završni rad izrađene ručno, korištenjem *touchpad*-a na laptopu, linije su jako drhtave.

#### **3.2. Izrada animacije "Možda"**

Ideja za ovaj video bila je prikazati apstraktnu ideju što ne bi bilo moguće bez specijalnih efekta.

Prvi korak u izradi videa bio je pretvoriti snimku iz video formata u pojedine sličice kako bi uopće mogli iskoristiti taj video za animaciju rotoskopiranjem. Da bismo dobili pojedine sličice s kojima možemo raditi, otvaramo snimku u Photoshopu biranjem opcije *import video frames as layers*. *Photoshop* nam u tom trenutku nudi mogućnost rezanja snimke te mogućnost automatskog stvaranja frame by frame animacije. U ovom slučaju to nije bilo potrebno pošto će ilustracije biti odrađene vektorski u programu *Adobe Illustrator.*

Tako unesena datoteka sadrži sve pojedine sličice snimke posložene jedna na drugu ispravnim redoslijedom. Spremamo ga te otvaramo *Adobe Illustror*. *Illustrator* nudi mogućnost unosa .psd (*photoshop data file*) formata direktno bez gubitka pojedinih slojeva, što znači da kada otvorimo takvu datoteku u Illustratoru imati ćemo u prozoru layers sve sličice koje sastavljaju animaciju posložene jednako kao i u Photoshop-u. Postoje međuodnos između crteža, te međuodnos crteža i kompozicije. Zaključavanje slojeva u ovom slučaju služi kao štif kod klasične ručne animacije na papiru. Gasi se vidljivost svih slojeva osim prvog te se spremaju uzorci boje za buduću animaciju u mapi swatches programa Adobe Illustrator.

Kako je bila želja za ovu animaciju prikazati kako su ilustracije odrađene u programu Adobe Illustrator oštrije i s manjim efektom boiling-a odabrane su jarke boje velikog kontrasta te glatke vektorske gradiente. Ilustracija započinje stvaranjem layera iznad prve slike te precrtavanjem, što preciznijim, preko crta originalne sličice. Nakon precrtavanja bira se boja pojedinih objekta u prozoru swatches te se briše sloj sa originalnom sličicom. Kada dovršimo s precrtavanjem sličica datoteka se sprema kao .ai (*Adobe Illustrator*).

Završna animacija sastavljena je od tri pojedine početne snimke, (isječak time lapse snimke biljke kako raste, snimka ruke, snimka oka kako se miče) je ukupno sastavljena od preko 300 pojedinih sličica ukomponiranih u animaciju. Cijela animacija odrađena je u jednom kadru što znači da je kroz cijelu animaciju pozadina ostaje nepromijenjena te nije potreban nikakav montažni prijelaz između scena. Prije početka procesa precrtavanja pojedinih sličica potrebno je zaključati sličice originalne snimke kako ih ne bismo slučajno pomakli pri crtanju i kako bi se zadržao.

#### Sličice animacije:

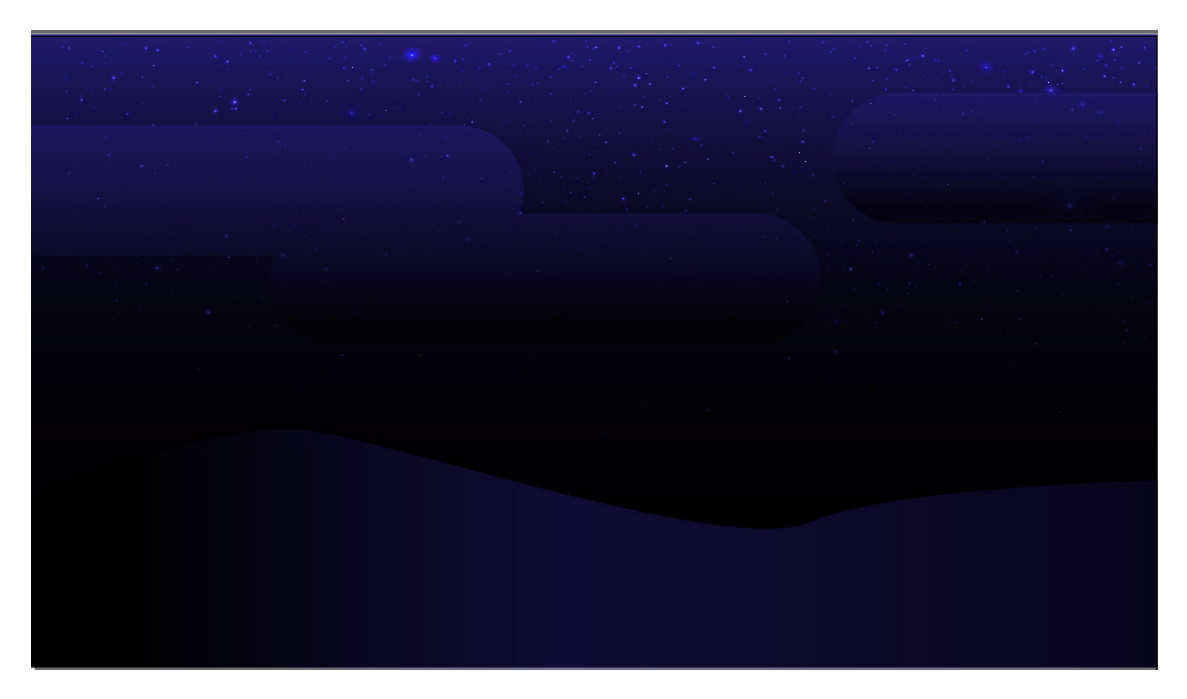

10. Pozadina animacije "možda"

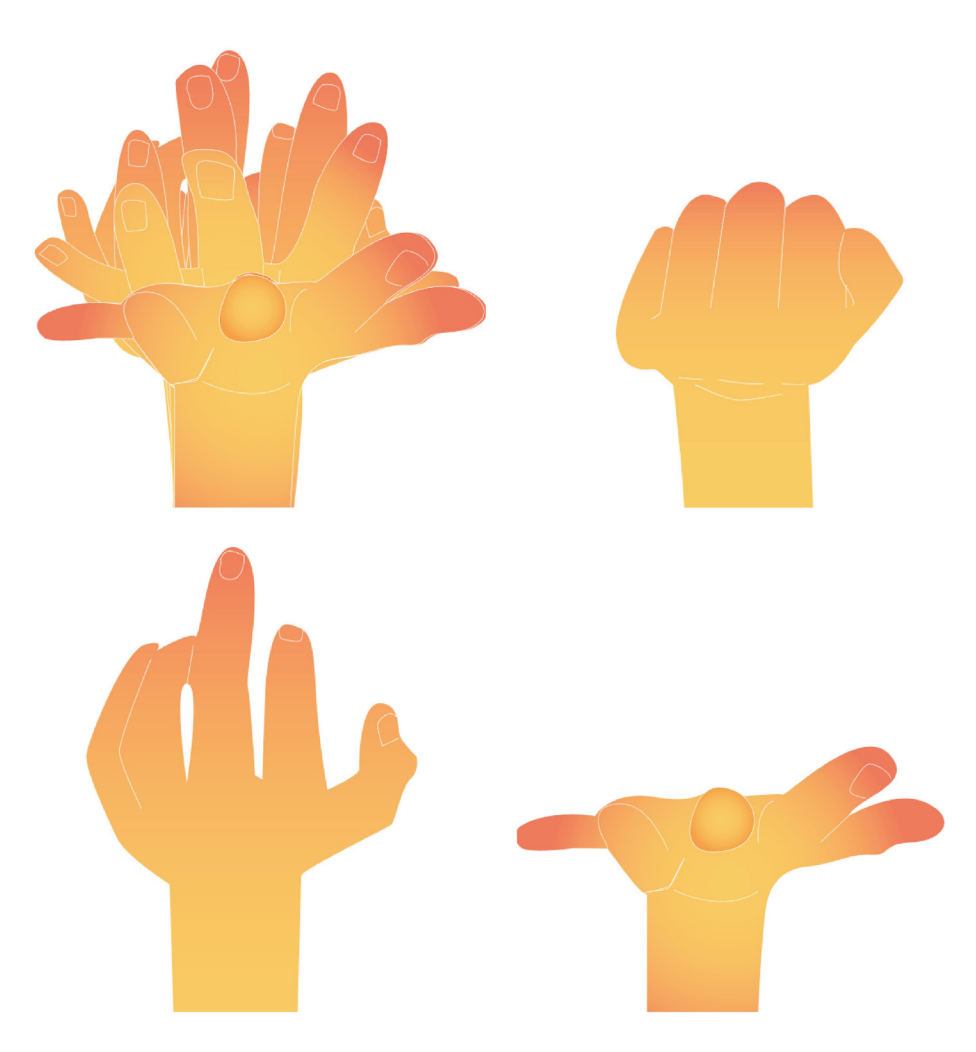

11. Sve sličice i sličice 1,3,7 - "ruka" animacija: "možda"

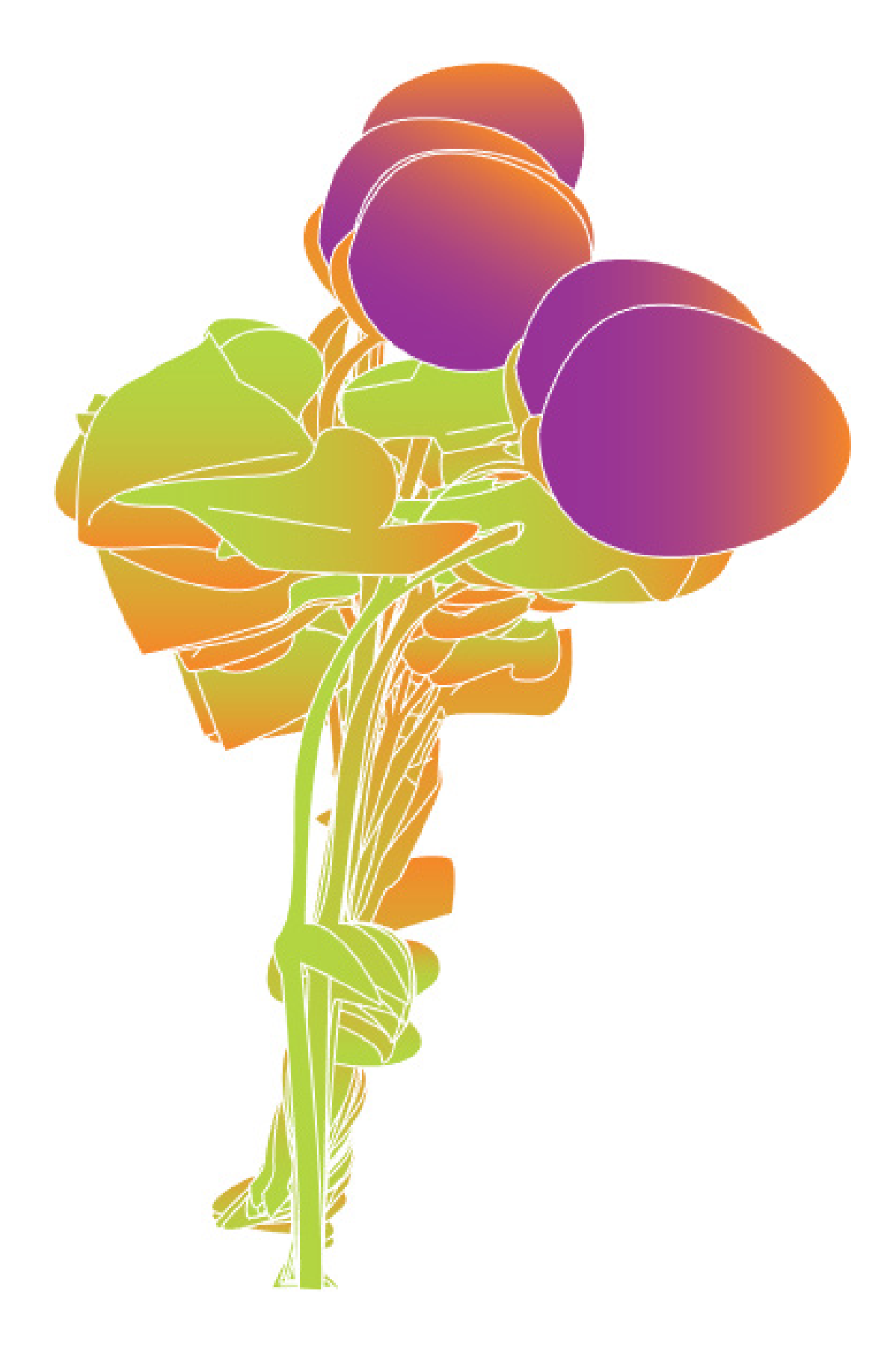

Sve sličice - "biljka" animacija: "možda"

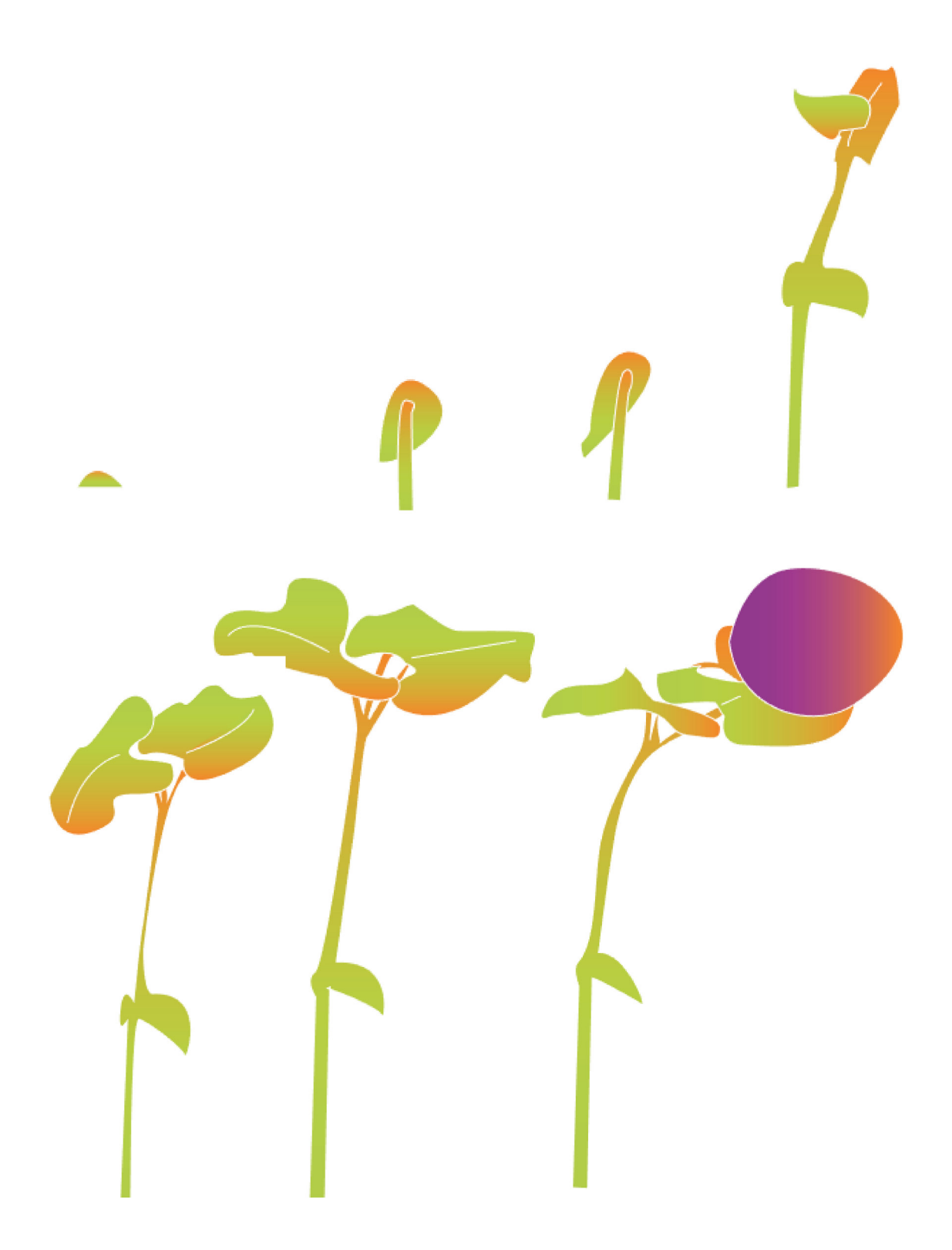

12. Sličice 1, 8,16,32,48, i 80- "rast biljke" animacije: "možda"

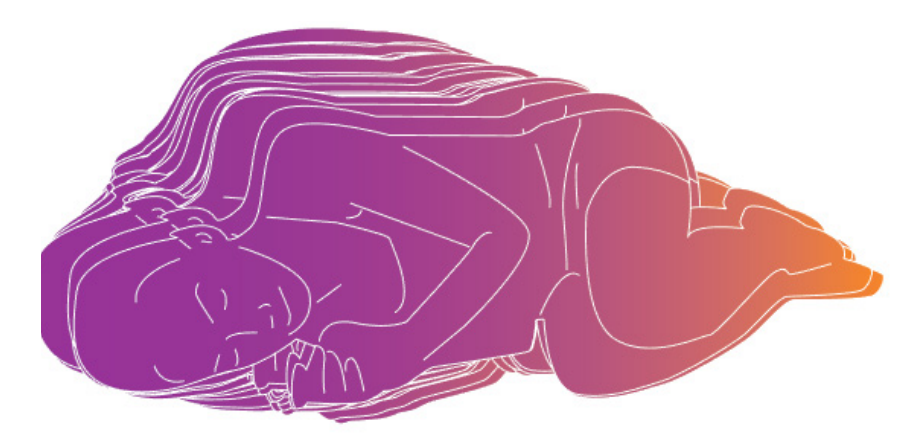

Sve sličice - "cura" animacija: "možda"

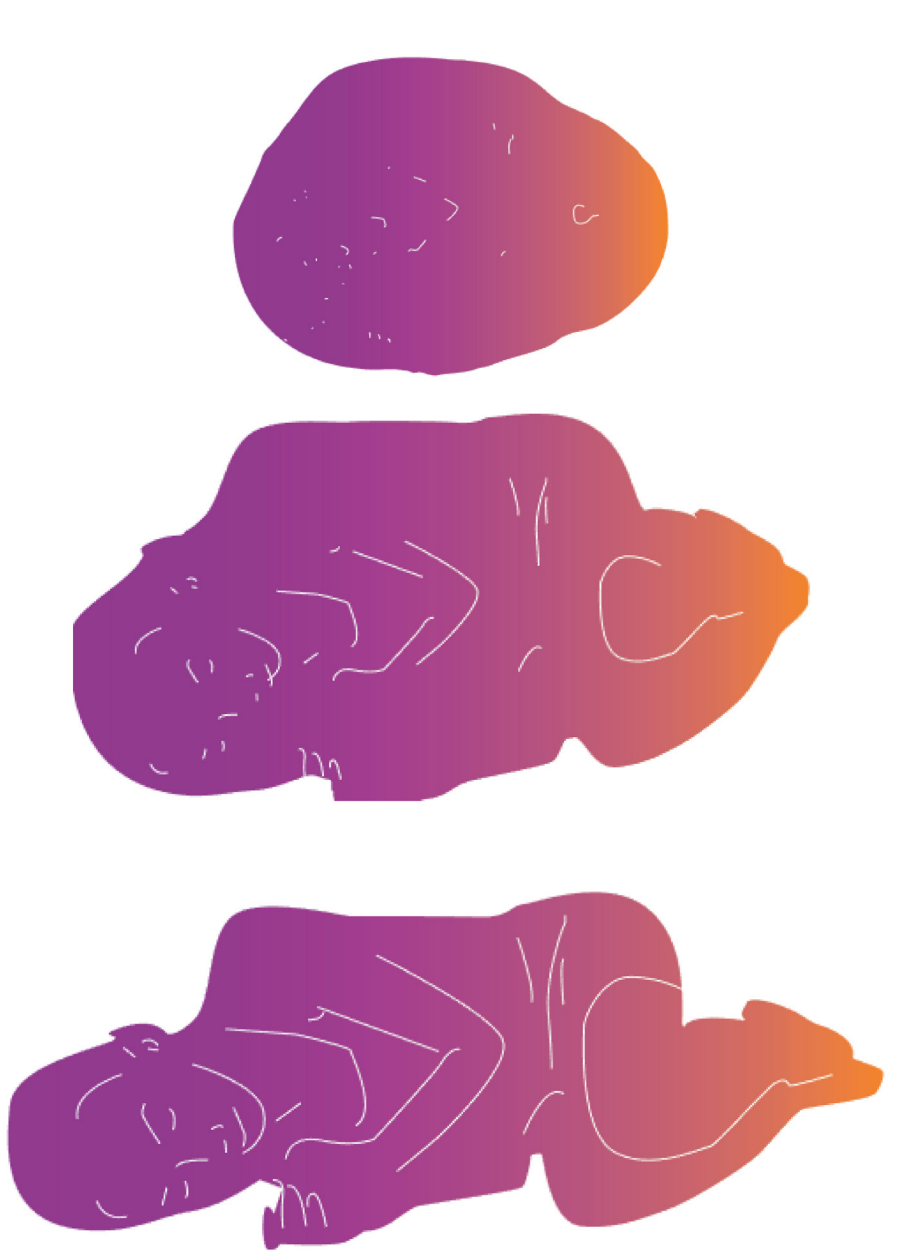

Sve sličice - "cura" animacija: "možda"

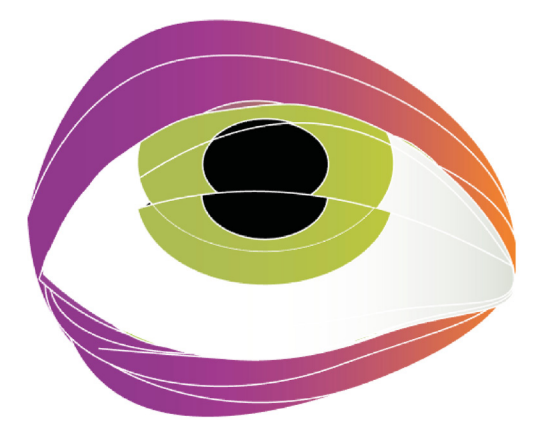

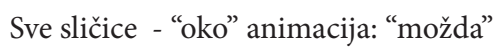

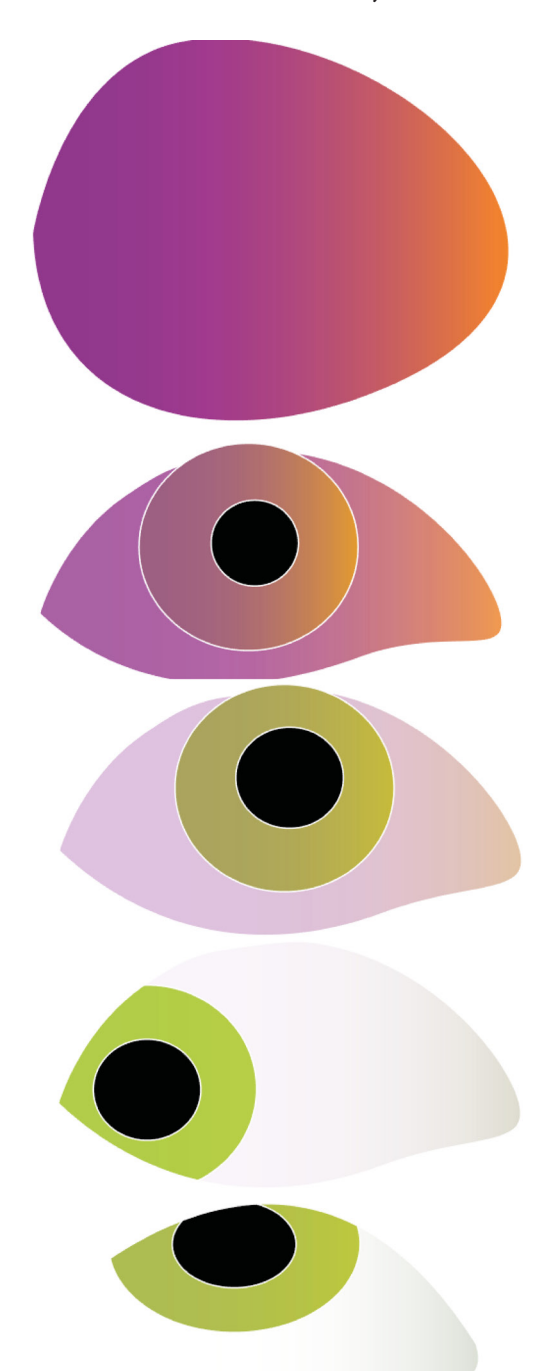

Sve sličice - "oko" animacija: "možda"

Tako ilustrirane snimke ubacuju se u program Adobe After Effects, u kojem se odradio proces montaže animacije. Adube Effects podržava Illustratorov format .ai te je import vrlo jednostavan. Datoteka sa ilustriranim sličicama ruke, biljke, oka i djevojke uneseni su u program Adobe After Effects te je od svake datoteke stvoren pre-compose folder u kojem su se realizirale pojedinačne animacije. Za svaki pre compose folder sličice se automatizirano poredaju komandom keyframe assistant, sequence layers.

U ovoj fazi procesa stvorene su četiri kratke animacije, animacija ruke kako se otvara, animacija biljke kako cvijeta, animacija oka kako se miče, te animacija voća kako se pretvara u djevojku. Potrebno je još ukomponirati te tri animacije u prostoru te ih složiti logičnim redoslijedom, što je omogućeno After Effects alatima.

Tranzicija između pojedinih dijelova animacije izrađena je približavanjem nekim dijelovima. Tehnički to je odrađeno korištenjem dvije ključne sličice, te primjenom principa akceleracije i deceleracije.

U prirodi sve stvari koje možemo percipirati okom imaju neko početno ubrzanje, te na kraju kretnje neko usporenje. Ništa se ne giba od početka kretnje do kraja kretnje istom srednjom brzinom. Za izradu bilo kakve i malo realistične animacije taj princip mora bit primijenjen na sve animirane objekte. Kod frame by frame animacija efekt akceleracije i deceleracije se postiže crtanjem većeg broja sličica na početku i kraju radnje nego li u sredini. To nam daje efekt sporijeg micanja na početku i na kraju. Kod interpolacije, što je metoda korištena u ovom koraku animacije, taj efekt se postiže ključnim sličicama. Program Adobe After Effects za postizanje efekta akceleracije i deceleracije pokreta nekog objekta koristi alat graph editor, koji matematičkom funkcijom relacije brzine pokreta i vremena daje mogućnost jednostavnog postavljanja takvih parametra. U slici "Graph editor" prikazan je graf pokreta objekta "ruka" unutar After Effect-a. Princip je također apliciran na kompozicijama "biljka" i "oko".

Nakon montaže animacija dodan je (...and the wind blew backwards... - Leonard Medica) te video je render-an pomoću alata Render Queue.

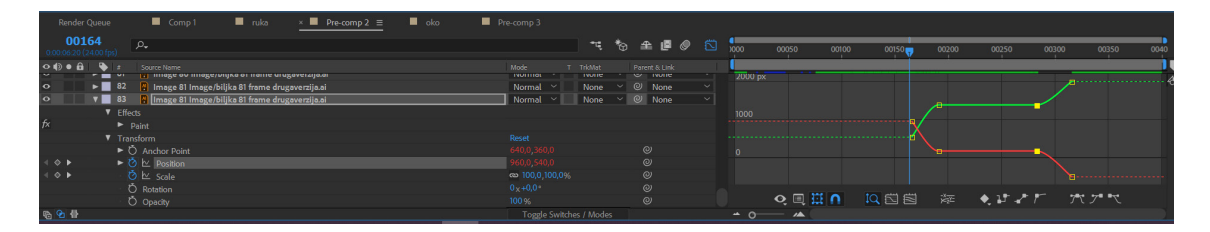

13. Graph editor

#### **4. Zaključak**

Za potrebe izrade animacije u prošlim se vremenima direktno primjenjivala rotoskopija.

Zbog problema koji se ondje pojavljuju, danas je ova metoda zamijenjena automatiziranim procesima koji daju rezultat na jednostavniji i puno efikasniji način. Početna pretpostavka prije izrade završnog rada bila je da će uz pripreme u obliku proučavanja principa rada rotoskopije i proučavanja metoda same izrade, proces animiranja biti relativno jednostavan te da će glatko teći. Tijekom izrade došlo se do spoznaje da tomu nije tako, te smo se susreli s poteškoćama kroz cijelu izradu završnog rada.Pri prikazu nekog pokreta bilo je vrlo bitno imati jasnu ideju o principima animacije.

Proces izrade počeo je odabirom snimki preko kojih se izrađivalo rotoskopije animacije. Kako se te snimke koriste kao direktna referenca za animaciju one moraju biti oštre, bez velikih trzaja.

Kroz ovaj završni rad došlo se do spoznaje da je animacija vrlo zahtjevan i dugotrajan proces, koji je vrlo težak za realizaciju samom pojedincu, stoga na njemu uobičajeno rade timovi ljudi. Rezultat rada koji je nastao je eksperimentalan, školski s pogreškama ali je temelj budućeg rada. Za izradu dviju animacije bilo je potrebno ilustrirati preko 400 sličica, te se zbog opetovanog ponavljanja kao alat za crtanje koristila grafička tabla ili tablet umjesto standardnog touchpad-a. Velik posao rezultirao je velikom količinom pojedinih sličica što je otežavalo proces montaže. Posebno je trebalo paziti da su pojedini slojevi dobro imenovani, naročito kod unosa sličica iz jednog programa u drugi.

Tijekom cijele izrade ove animacije susreli smo se s problemom nepreglednosti, točnije, trebalo je par puta renderirati međuverzije animacije kako bi se dobilo osjećaj za budući izgled te se u izradi animacije trebalo prilagođavati.

Konačna animacija nastala je kao rezultat montaže više pojedinih animacija, što jenažalost ostalo vidljivo u konačnom rezultatu. Iako su sve pojedine animacije odrađene s istim brojem sličica po sekundi one u konačnom rezultatu nisu usklađene i ne daju ujedinjen dojam. Animacije odrađene metodom keyframe znatno se ističu pokraj animacija izrađenih frame-by-frame metodom, u smislu da teku neprirodno glatko. Taj kontrast je vrlo vidljiv na primjer u usporedbi pokreta ruke koja se otvara, i pokreta približavanja iste gledatelju.

Iskustvo stečeno u radu je korisno za buduće osobne aktivnosti na polju animacije.

#### **5. LITERATURA**

- 1. Motion Graphic Design. Applied Hystory And Aesthetics, Jon Krasner, 2013
- 2. Alkemija animiranog filma Joško Marušić. Kreč Petričić, 1995
- 3. Škola crtanog filma- Borivoj Dovniković-Bordo, 2004
- 4. Creation Motion Graphics with Aftr Effects Trish Meyer, Chris Meyer, 2010
- 5. https://www.awn.com/mag/issue3.2/3.2pages/3.2rudnyk.html -31.08.2018